# **Getting started with OverDrive Read**

With **OverDrive Read**, you can read borrowed ebooks and magazines right **in your web browser** with a single click. There are no downloads or software required.

## **What is OverDrive Read?**

OverDrive Read is a browser-based reader that works on most computers, tablets, and mobile devices running web browsers with HTML5 support.

## **How do I start using OverDrive Read?**

To get started, open your web browser, go to **cheshirelibrary.org**, scroll down and click on the OverDrive/Libby icon. Log in to OverDrive (or create an account) with your Cheshire Library card. Find a title that's available in the OverDrive Read format. Then, click or tap the **Read now in browser** button to begin reading it immediately using OverDrive Read.

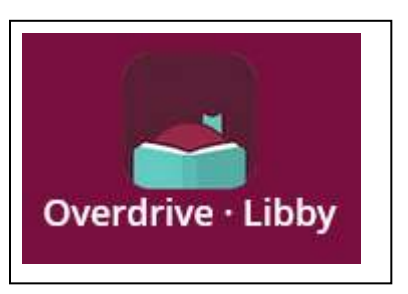

**Note:** You won't see this reading option in the OverDrive app unless the title is only available in *the OverDrive Read format.*

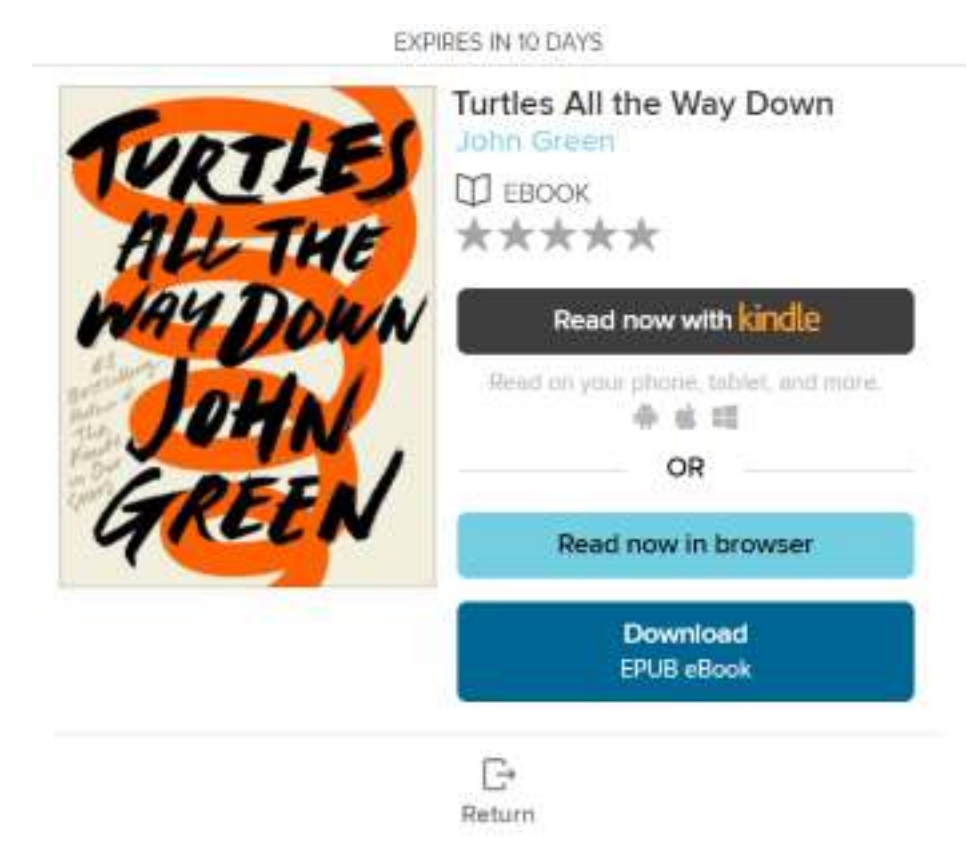

As long as you have an internet connection, you can close an OverDrive Read title and pick up where you left off later on any compatible device.

# **What are some of the features of OverDrive Read?**

OverDrive Read has many of the same features as popular reading apps and ebook readers, like the ability to add bookmarks, search for terms, add notes and highlights, look up words, and change the font. It also offers some extra features, like fixed-layout support for graphicheavy titles and professional narration for some ebooks.

# **Will OverDrive Read work on my device?**

Most current web browsers are compatible with OverDrive Read. Some browsers that work well are Chrome, Firefox, Safari, Internet Explorer 11, and Edge.

### **SPECIFIC COMPATIBILITY**

For the best reading experience, we recommend using an up-to-date web browser, like one of these:

- [Chrome](https://www.google.com/chrome)
- **[Firefox](https://www.mozilla.org/firefox)**
- [Safari](https://www.apple.com/safari/)
- [Internet Explorer 11](https://windows.microsoft.com/en-us/internet-explorer/download-ie)
- [Edge](https://www.microsoft.com/en-us/windows/microsoft-edge)

If you're using a mobile device, you'll need:

- Android 4.0+ (you'll also need Chrome, not the stock Android web browser)
- iOS 9.0+
- Fire OS 4.5.4+

*Note: [Read-alongs](https://help.overdrive.com/customer/portal/articles/1749249) (a type of OverDrive Read ebook) require Android 4.1 or higher.*

### **Can I use OverDrive Read without an internet connection?**

Yes, in most cases (but you'll need to download the content first). On most devices, select **Offline Access** from the OverDrive Read menu, then **Start Download** to download the book for offline reading. Make sure to also bookmark the ebook in your browser or save the ebook's URL so you can access it in your browser once you're offline.

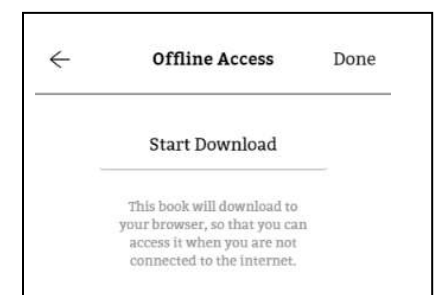

*For more information, visit OverDrive's Help Page (help.overdrive.com) or call Cheshire Library at 203-272-2245.* 

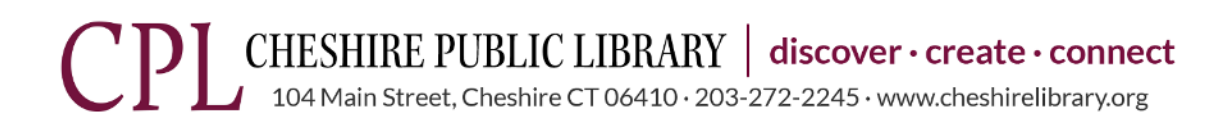

9/23/21